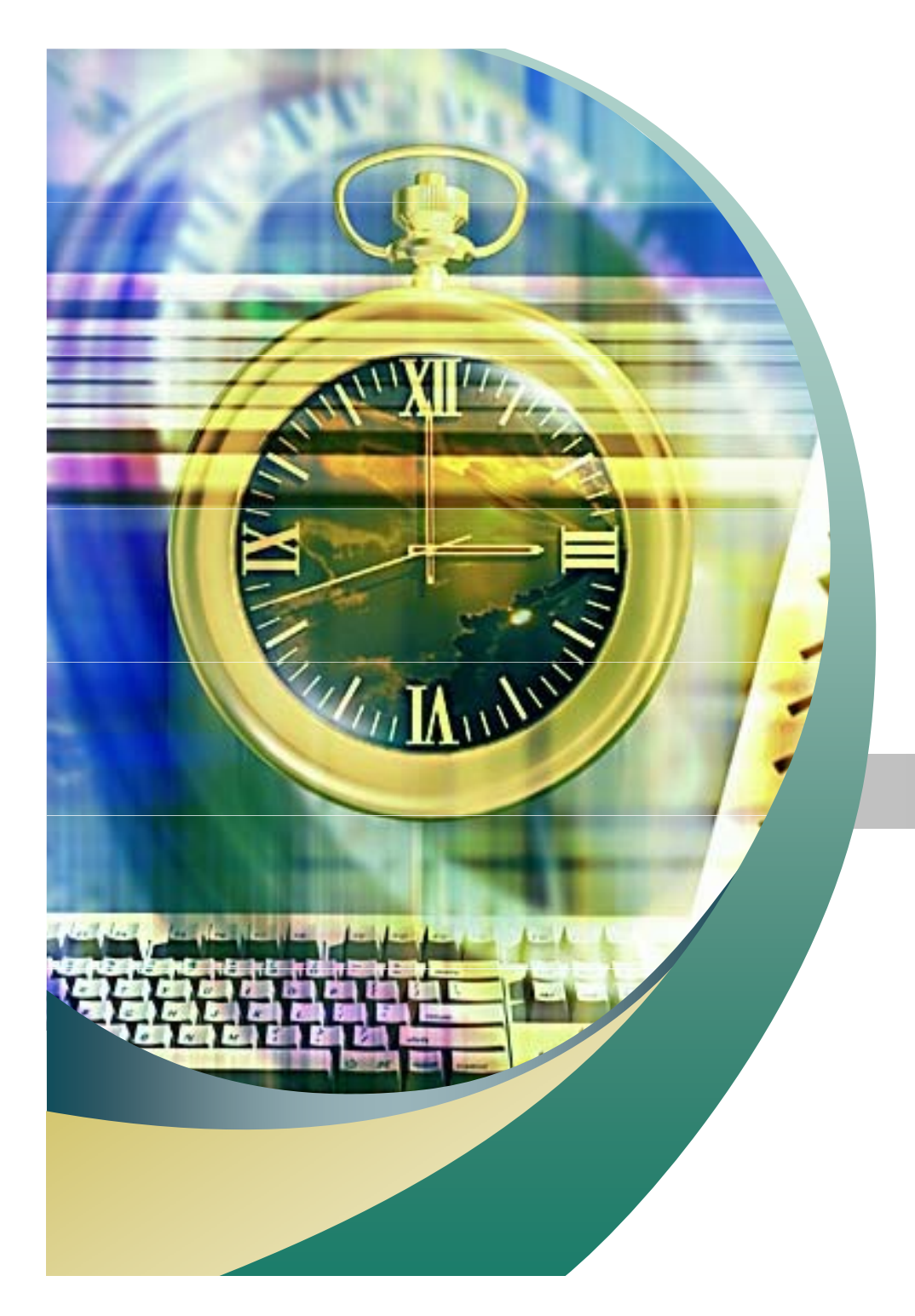

# 리눅스 명령어

2007. 10. 10 안효창

### **PERSONAL PROPERTY**  $\sqrt{2}$ **Contents**

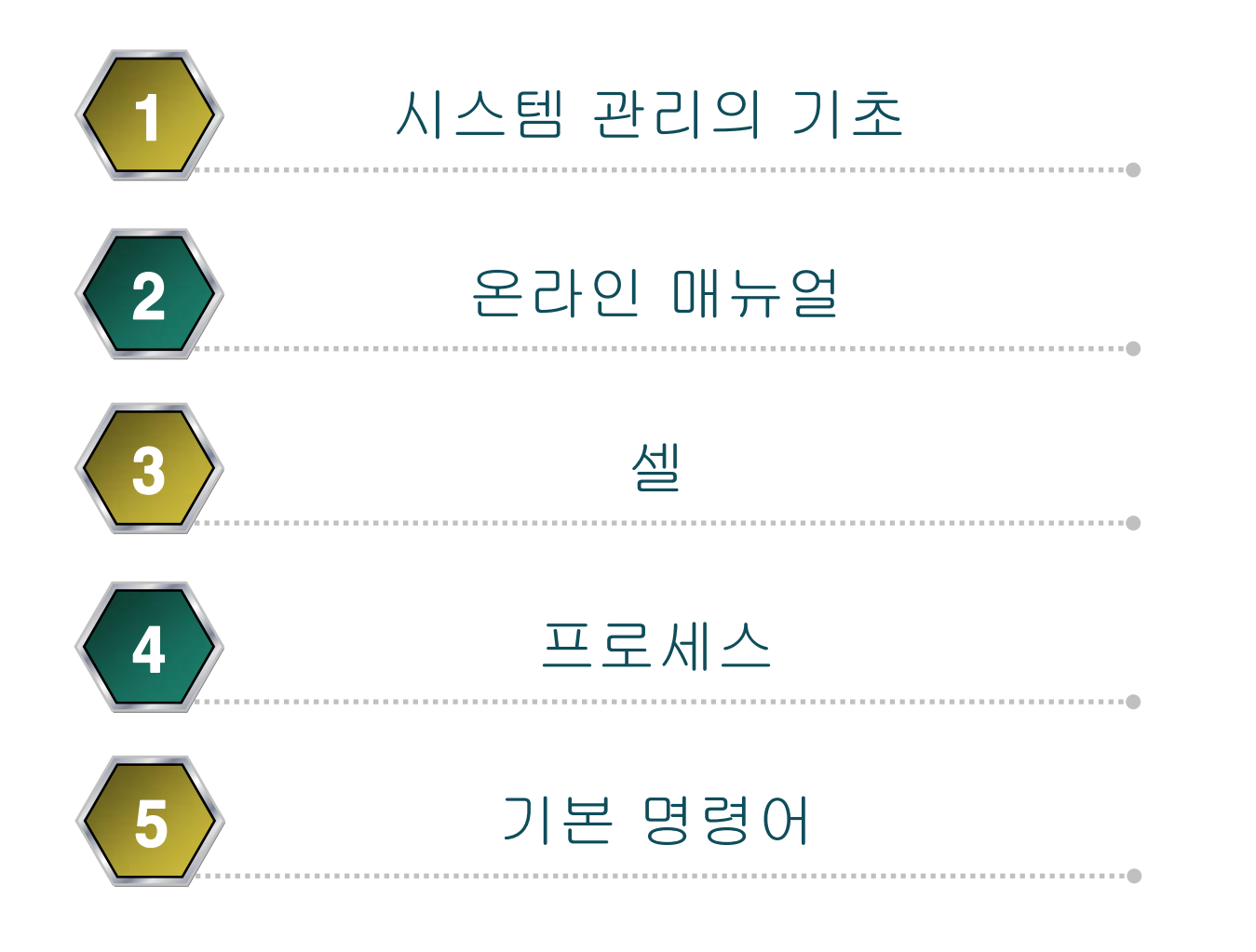

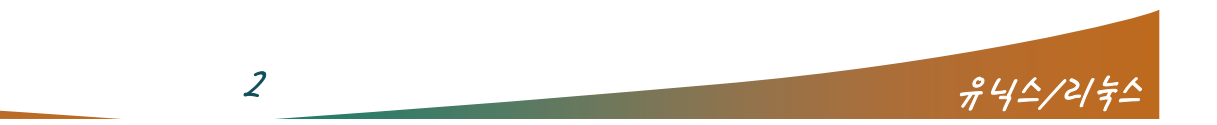

### 시스템 시작 시 작동 순서

- 시스템 부팅
- 시스템 초기화
- 로그인 프롬프트
- 사용자 계정명 입력
- 패스워드 입력
- 쉘(Shell) 부여
	- 기본적으로 bash쉘이 구동됨.

 $\overline{\phantom{a}}$ 

- root 사용자는 # , 일반사용자는 \$
- 명령어 입력
- 쉘에 의해 해석된 명령어는 커널에 전달
- 커널에 의해 하드웨어(시스템) 제어
- 결과 내용은 표준출력(모니터) 장치를 통해 출력

• 부팅메세지

- /var/log/messages 에 저장

 $3$   $74/2/2$ 

- dmesg명령으로 확인

### 텍스트 로그인 / 그래픽 로그인

 $\sqrt{2}$ 

#### Red Hat Linux release 8.0 (Psyche)<br>Kernel 2.4.18–14 on an i686

localhost login: root Password: Last login: Thu Mar 13 18:11:33 on :0 [root@localhost root]#

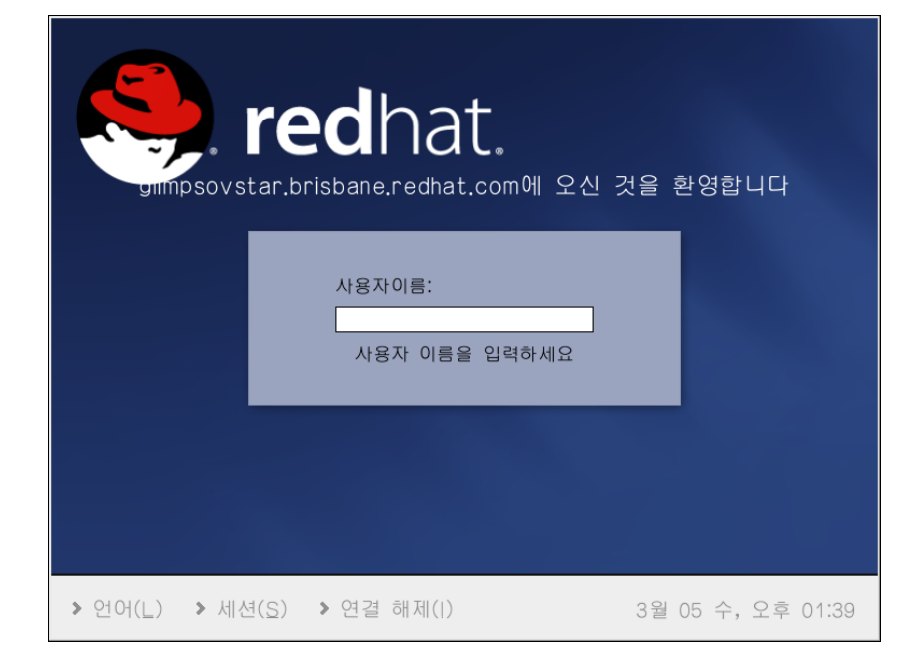

 $\sim$   $\sim$   $\sim$   $\sim$ 

#### 텍스트 모드로 설치 시 구매 - 그래픽 모드로 설치 시

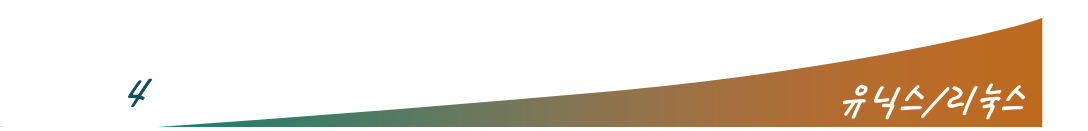

### 텍스트 로그아웃 / 그래픽 로그아웃

**Contract of the Contract of the Contract of the Contract of the Contract of the Contract of the Contract of the Contract of the Contract of The Contract of The Contract of The Contract of The Contract of The Contract of T** 

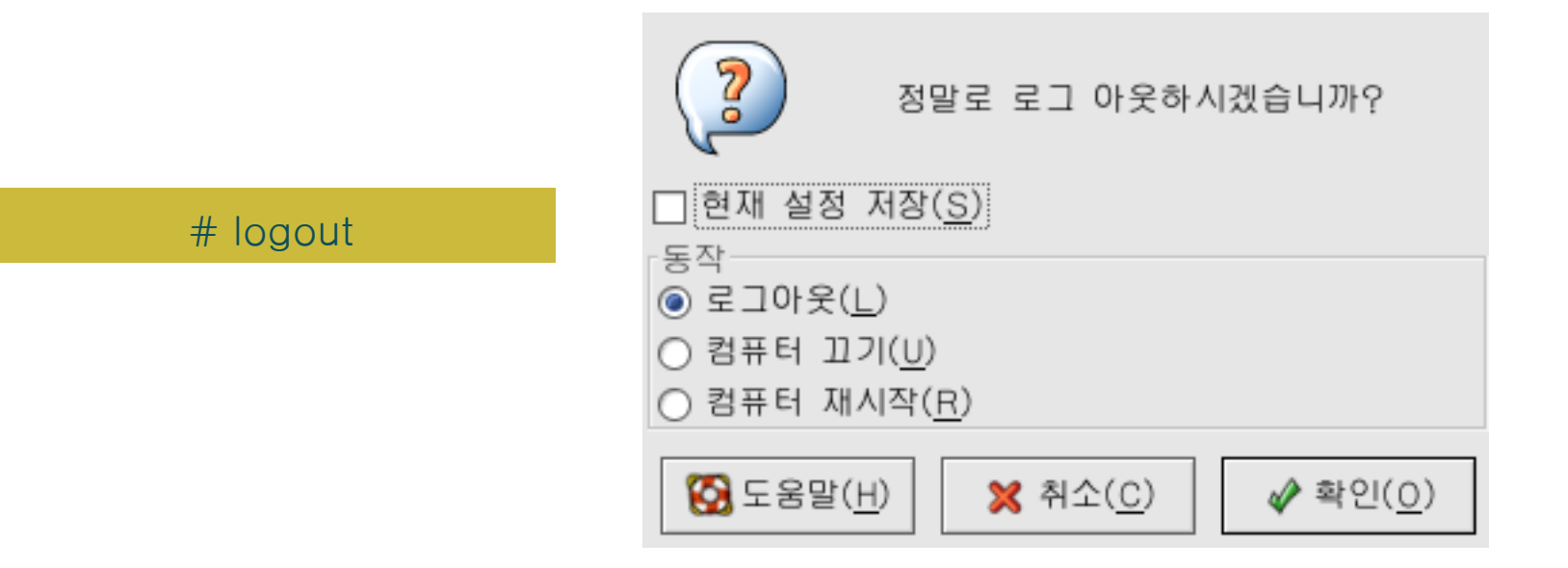

시작 >> 로그 아웃

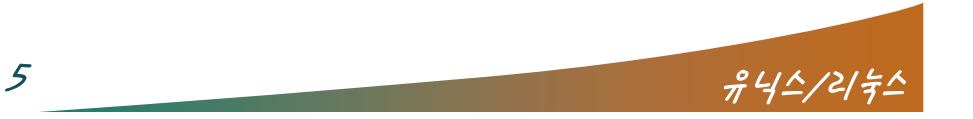

 $\sim$   $\sim$   $\sim$   $\sim$ 

#### ■ 가상콘솔

- 기본적으로 6개 제공
- Ctrl + Alt + F1 ~ F6 : 텍스트 모드

 $\sqrt{2}$ 

- Ctrl + Alt + F7 : X윈도우로 전환
- X윈도우 → 콘솔 : Ctrl + Alt + Backspace
- X윈도우에서 터미널 사용
	- 바탕화면 >> 오른쪽 마우스 >> 터미널

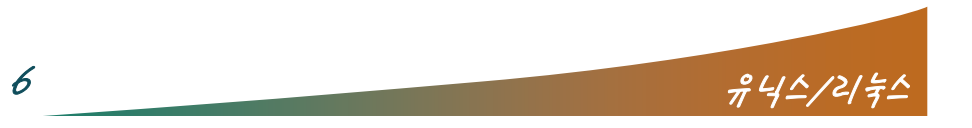

- ROOT 계정 (관리자)
	- 시스템 설치 시 자동으로 생성되면, 설치 시 password 입력

<sup>7</sup> 유닉스/리눅스

- 시스템 관리를 위한 모든 권한을 가지고 있음
- 막강한 권한 만큼 사용시 주의를 요구함

 $\overline{\phantom{a}}$ 

- 일반 계정 (사용자)
	- 시스템 관리자에 의해 생성됨
	- 시스템 관리자가 초기 패스워드 설정
	- 사용 목적에 따른 제한된 시스템 사용
	- 개인 사용 환경 변경 및 저장 가능
	- root 권한을 얻기 위해서는 su 명령 사용

#### ■ 부팅과 셧다운

- X윈도우에서 셧다운
	- 시작 >> 시스템 종료
	- 바탕화면 >> 오른쪽 마우스 >> 터미널 >> shutdown 또는 halt 명령
	- X윈도우 로그인 창에서 Shutdown/Halt 아이콘
- 셧다운은 root사용자만 가능해야 함.

 $\overline{f}$  and  $\overline{f}$ 

셧다운은 시스템의 정상종료 후, 수행해야 함

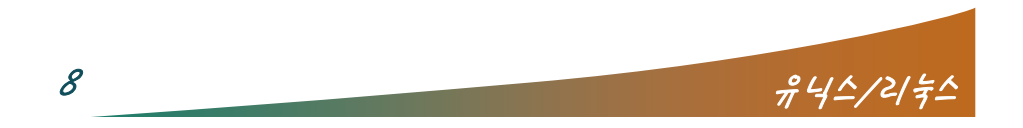

#### ■ shutdown 명령어

shutdown –h now  $==$  halt  $==$  init 0

 $\sqrt{2}$ 

- shutdown –r now  $==$  reboot  $==$  init 6
- shutdown +10 → 10분 후 셧다운 (다른 사용자를 고려)
- shutdown –c → 셧다운 취소
- shutdown -r +20 → 20분후 셧다운(다른 사용자에게 정보 보내줌)
- ctrl + alt + delete → 재부팅 (/etc/inittab 파일에 지정되어 있음)
	- # Trap CTRL-ALT-DELETE
	- ca::ctrlaltdel:/sbin/shutdown  $-t3$  –r now

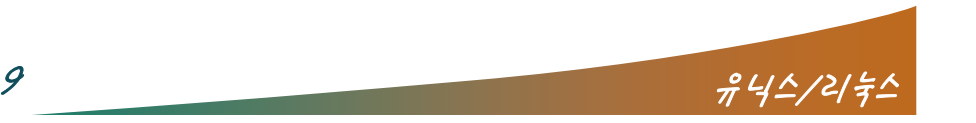

### 온라인 매뉴얼

### 사용법

# man [분류번호] <명령어>

 $\sqrt{1 + \frac{1}{2}}$ 

- [space] : 다음페이지
- [b] : 이전페이지
- /검색어 [Enter] : 이후 페이지 문자검색
- ?검색어 [Enter] : 이전 페이지 문자검색
- [n] : 다음단어로 이동
- [q] : 종료

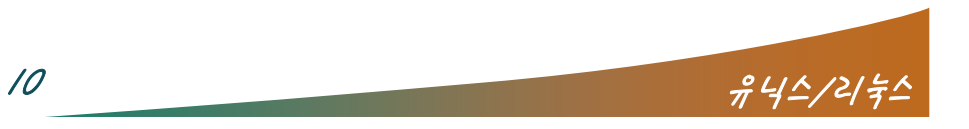

### 온라인 매뉴얼

#### 영역별 의미

LS(?) : man? 페이지로 분류

 $\frac{1}{\sqrt{2}}$ 

- SYNOPSIS : 명령어 사용법
- DESCRIPTION : 명령어에 대한 간략한 설명 및 사용 가능한 옵션
- AUTHOR : 작성한 사람
- REPORTING BUGS : 버그발견 시 연락처
- COPYRIGHT : 저작권
- SEE ALSO : 관련 명령어

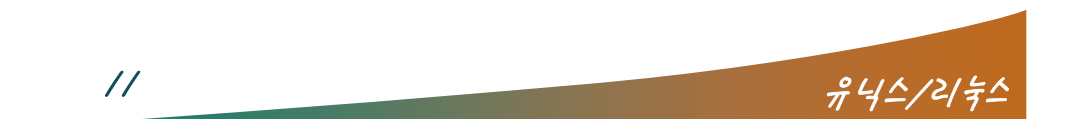

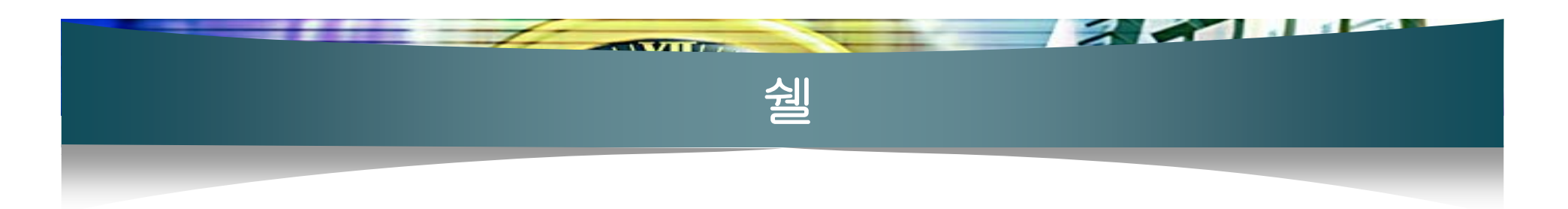

#### ■ Shell 이란 ?

- 명령어 해석기
- 시스템과 사용자간의 대화창구 == 쉘 인터페이스

#### 쉘의 종류

- Bourne 쉘 → Bourne Again Shell (bash) (\$)
- C 쉘 → 확장 C 쉘 (tcsh) (%)
- Korn Shell, V Shell….
- 기본기능이나 작동법은 동일

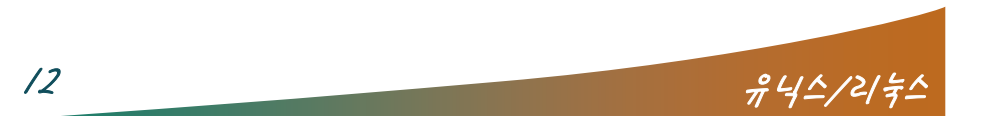

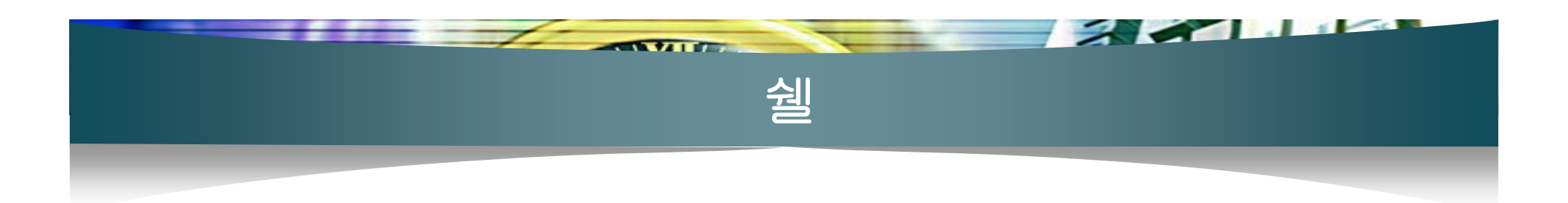

#### Shell 의 기능

- 내부명령, 외부명령 실행 → 명령프롬프트
- 여러 명령 연결 파이프(|)
- 입/출력 리다이렉션 ( >,<,>>,<<,2> ) : 명령방향 전환
- 특수문자 해석 및 치환, 명령어 치환
- 지역/환경변수 관리
- 스크립트 프로그래밍 언어 ♣ 자동화 작업

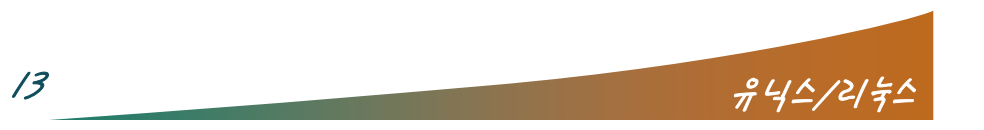

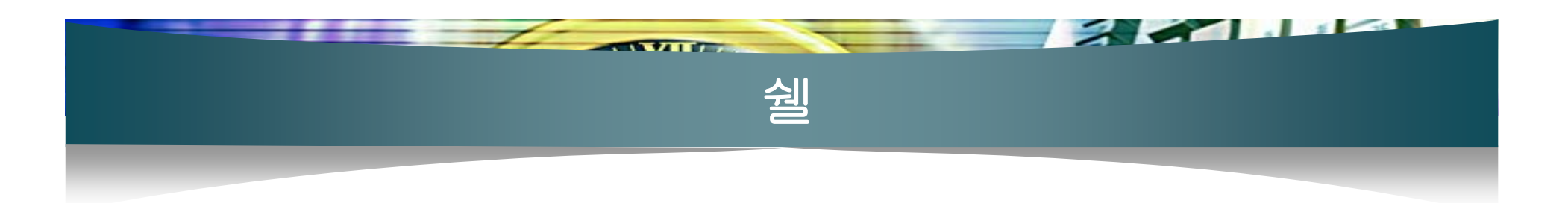

- Shell 프롬프트
	- $\blacksquare$  # echo SHELL → echo는 뒤에 나오는 문자열 출력
	- $#$  echo  $$SHELL$ 
		- → '\$'는 뒷단어를 변수로 인식하고 변수내용 출력
- 메타 문자
	- Shell이 해석하는 특수한 기능을 가진 문자 → \$
	- 메타문자 해석 금지 → ₩ , "", '' 예) #echo ₩\$SHELL

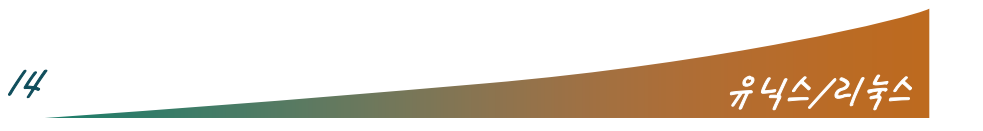

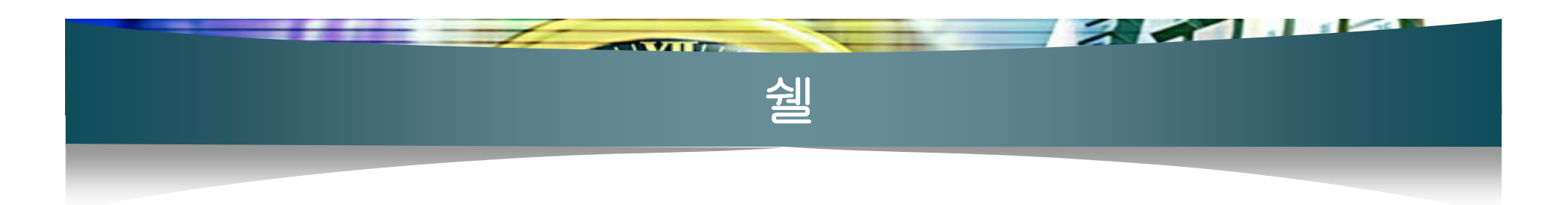

- Linux의 기본 Shell
	- GNU Bourne Again Shell (/bin/bash)  $\rightarrow$  C 문법을 많이 도용
- 배시의 환경설정 파일
	- 사용자별 환경설정 파일
		- .bash\_logout, .bash\_profile, .bashrc
		- 원본파일 /etc/skel/ 디렉토리에 존재
		- 새로운 사용자 추가 시마다 각 사용자의 홈 디렉토리에 복사됨.
		- "."으로 시작하는 파일은 숨김 파일을 의미
	- 모든 사용자 공통의 환경설정 파일
		- /etc/profile , /etc/bashrc

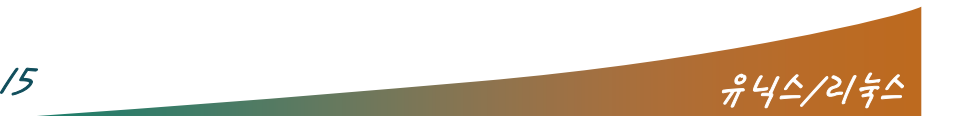

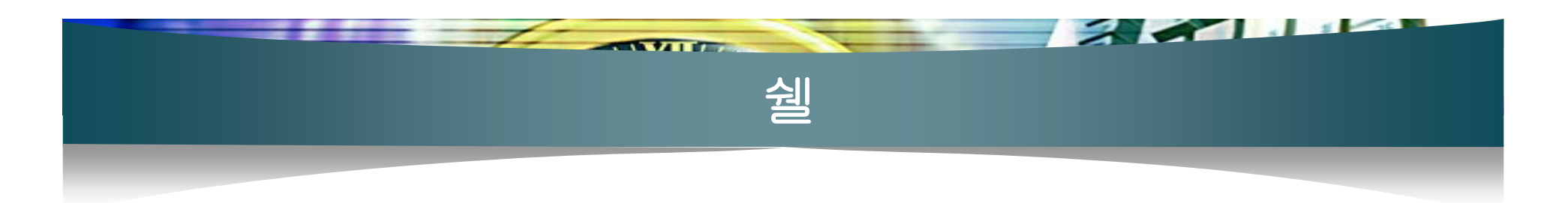

### 환경설정 파일 인식 순서

- /etc/profile  $\rightarrow$  ~/.bash\_profile  $\rightarrow$  ~/.bashrc  $\rightarrow$ /etc/bashrc
- 현재 path 관련 변수 확인
	- # echo \$PATH
- path 디렉토리 추가
	- 전체 사용자에게 추가 : /etc/profile 편집
	- 특정 사용자에게 추가 : ~/.bash\_profile 편집

 $\frac{\partial^2 u}{\partial t^2} = \frac{\partial^2 u}{\partial t^2}$ 

- 현재 로그에서만 추가 (로그아웃 시 소멸)
	- \$ echo \$PATH
	- \$ PATH=\$PATH:<추가할 디렉토리>

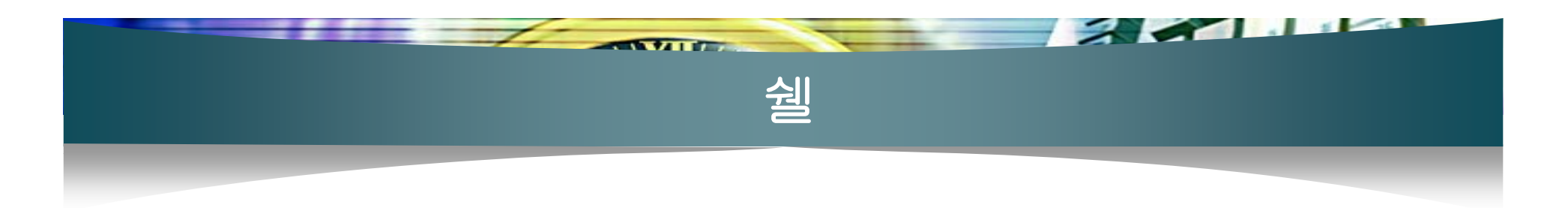

- 개인별 별칭(alias) 설정
- 단축명령어 등록
	- ~/.bashrc 편집 예) alias lsa='ls –a' 추가
- 사용자 프롬프트 변경
	- 절대경로 표시 : /etc/bashrc 편집
		- PS1="[₩u@₩h ₩W] ₩₩\$  $\rightarrow$  PS1="[Wu@\h \\$PWD] WW\$

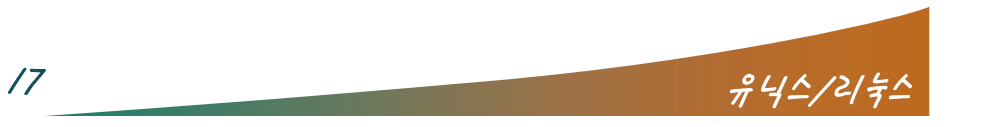

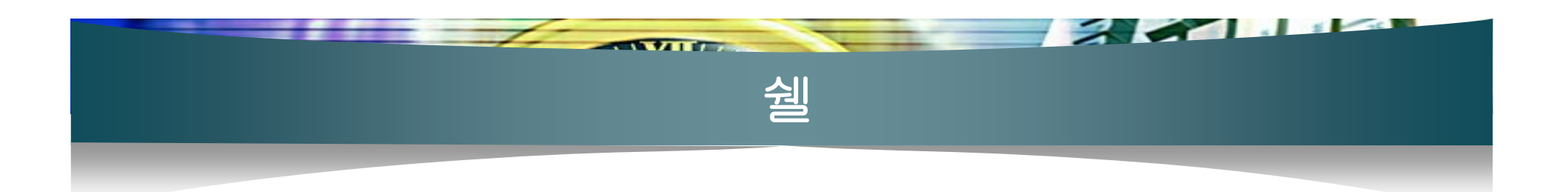

- 로그아웃시의 실행
	- ∼/.bash\_logout 편집
- 도스키 및 자동 완성
	- 도스키
		- 기존사용 명령어 다시 불러오기
		- 화살표 사용
	- 자동완성
		- 일부 앞 글자만 입력 후 [TAB] 키 사용
		- 디렉토리 이동 시 편리함

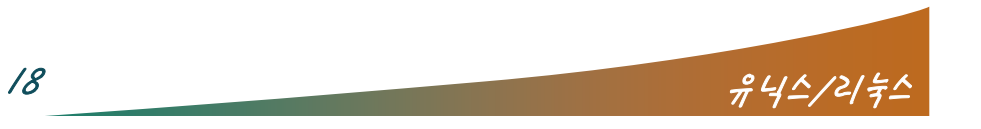

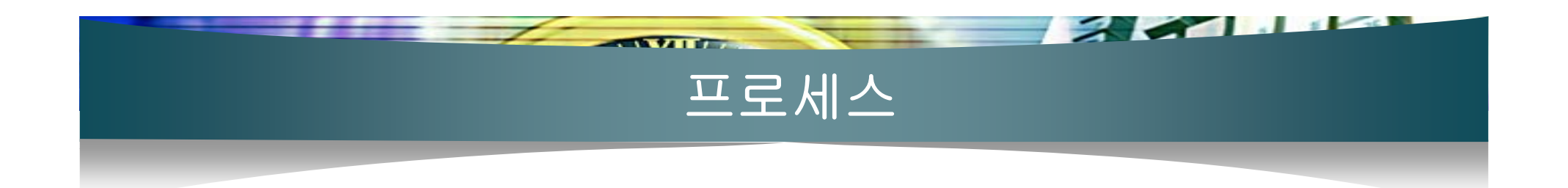

#### ps 명령어

- 현재 프로세스 상태 확인
- 추천 옵션 : # ps auwx
- 상태(STAT) 의미

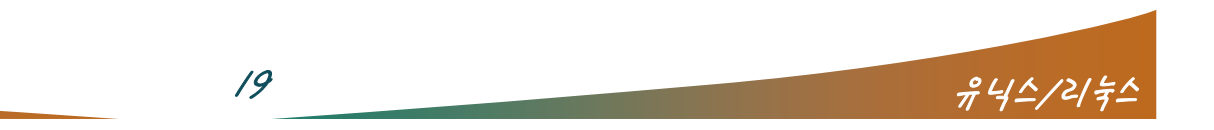

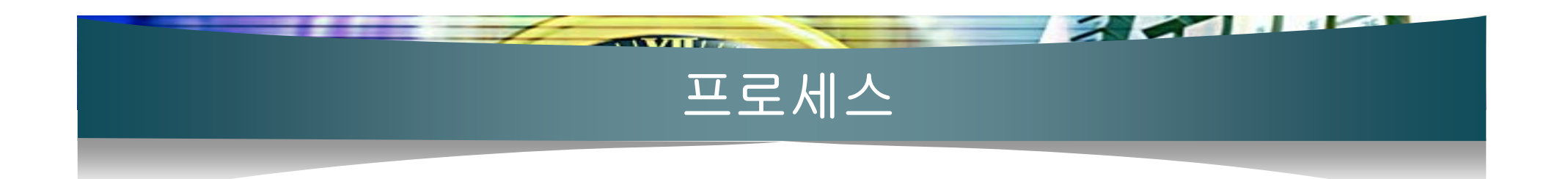

#### ■ kill 명령어

- 프로세스를 종료할 때 사용하는 명령
- 종류버튼을 눌러도 종료되지 않을 때 사용
- ps 명령어로 프로세스번호 확인 후 → # kill <pid>
- 옵션
	- # kill –KILL(9) <pid> : 하드웨어적 종료 (가장 강력)
	- # kill –TERM(15) <pid> : 소프트웨어적 종료 (소프트웨어에 따 라서 받아들일 수도 있고, 그렇지 않을 수도 있음)
	- # kill –HUP(1) <pid> : 데몬의 경우 종료후, 다시 시작(사실은 프로세스를 종료하는 것은 아니고, 코드 및 데이터를 refresh 하 는 역할)

 $20$ 

- # kill -2 <pid> : 포그라운드에서 [ctrl]+[c]를 누르는 효과
- # kill -3 <pid> : 포그라운드에서 [ctrl]+[₩]를 누르는 효과

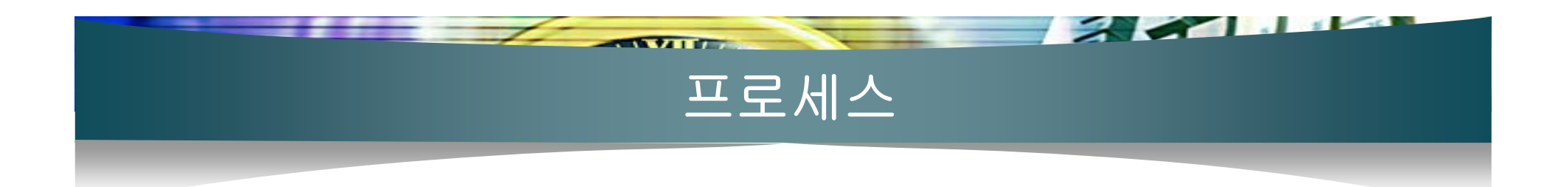

- killall 명령어 : 데몬 이름을 직접 입력하여 종료
- pstree 명령어 : 프로세스를 트리 형식으로 보여줌 (종 속성 확인)

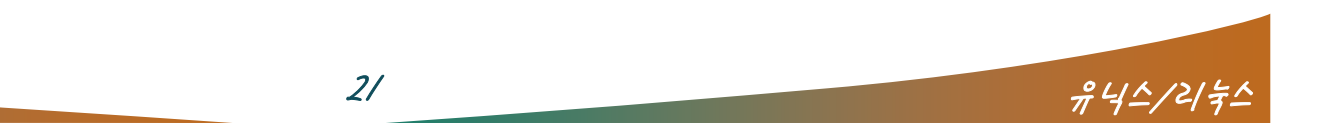

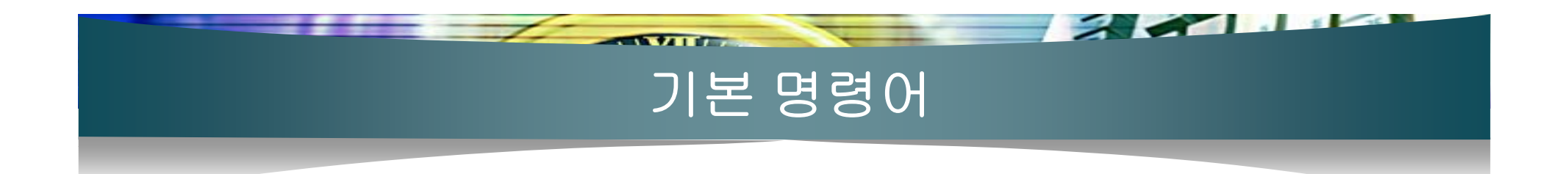

#### ■ Is 명령어

- 도스의 "dir"과 같은 역할
- 해당 디렉토리에 있는 파일의 목록을 보여줌

#### 사용 예

- # ls : 현재 디렉토리의 파일목록
- #Is /usr/bin:/usr/bin/ 디렉토리의 목록
- # ls –a : 현재 디렉토리의 목록(숨김 파일 포함)
- #ls –l : 현재 디렉토리의 목록을 자세히 보여줌
- # ls \*.txt : 확장자가 txt인 목록을 보여줌
- $\#$  Is  $\neg$  /usr/bin/a\*

: /usr/bin/ 디렉토리에 있는 목록 중 앞 글자가 'a'인 것의 목 록을 자세히.

• # man ls 로 확인

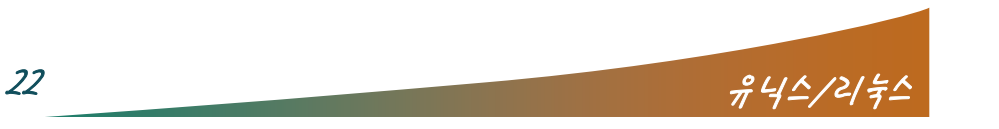

# $\sqrt{2}$ 기본 명령어

- cd 명령어
	- 디렉토리 이동 명령
	- 사용 예
		- # cd : 사용자의 홈 디렉토리로 이동
		- # cd ~john → john 사용자의 홈 디렉토리로 이동 (대개 /home/john/)
		- # cd .. : ".."은 현 디렉토리의 부모 디렉토리를 의미
		- # cd /usr/bin : "/usr/bin" 디렉토리로 이동 (절대경로)
		- # cd /root → cd ../usr/bin : 상대경로로 이동

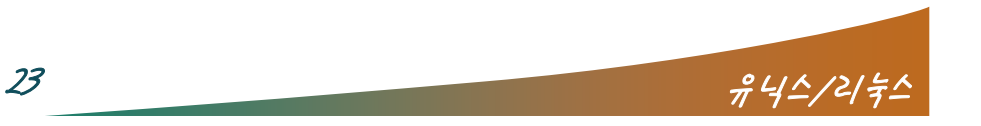

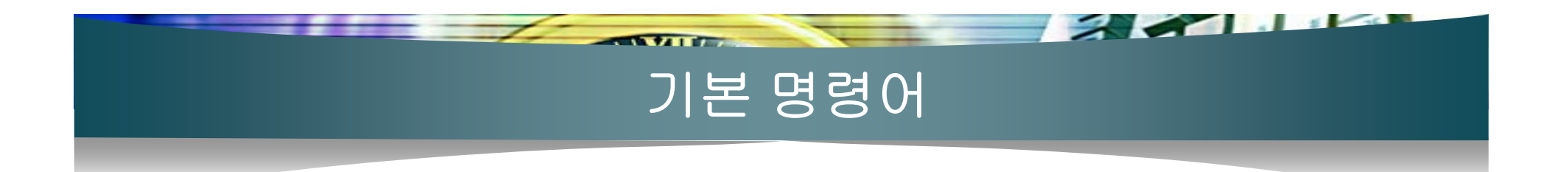

#### ■ mkdir 명령어

- 새로운 디렉토리를 생성
- 생성된 디렉토리는 명령어를 수행한 사용자의 소유가 됨.
- 사용 예
	- # mkdir abc : 현재 디렉토리 아래에 abc라는 디렉토리 생성
	- # mkdir –p def/fgh : 현재 디렉토리 아래에 def 디렉토리 생성 하고 그안에 fgh 디렉토리 생성

 $24$ 

- rmdir 명령어
	- 디렉토리 삭제 명령
	- 해당 디렉토리의 삭제권한이 있어야 함.
	- 해당 디렉토리는 비어 있어야 함.
	- 사용 예
		- # rmdir abc

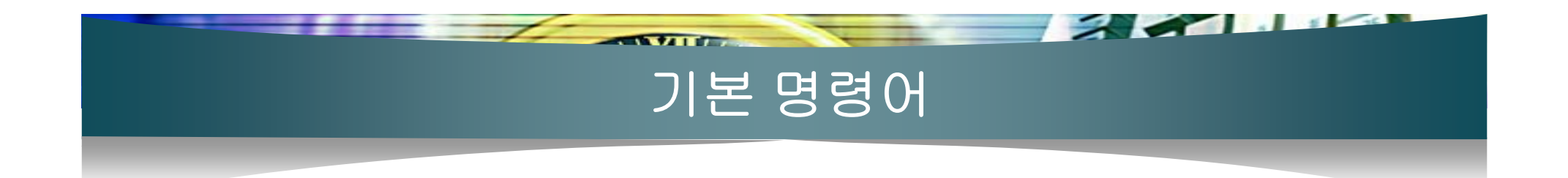

- touch 명령어
	- 사용 예
		- # touch abc.txt 파일이 없을 경우엔 abc.txt라는 빈파일 생성 abc.txt가 있을 경우엔 파일의 수정날짜를 변경시킴
- rm 명령어
	- 파일이나 디렉토리 삭제 명령어
	- 해당 파일이나 디렉토리에 삭제권한이 있어야 함
	- 사용 예
		- #rm abc.txt:그냥 삭제
		- # rm –i abc.txt : 삭제시 확인
		- # rm –r abc : 디렉토리 삭제
		- # rm –rf abc : abc디렉토리와 그 하부를 강제로 전부 삭제

 $25$   $74/2/2$ 

# $\sqrt{2}$ 기본 명령어

- mv 명령어
	- 파일과 디렉토리의 이름변경이나 위치이동 때 사용
	- 사용 예
		- # mv aaa bbb ccc ddd : 이동. ddd는 디렉토리.
		- # mv abc.txt www.txt : 이름 변경
- cp 명령어
	- 파일이나 디렉토리 복사 명령어
	- 새로 복사한 파일은 사용자의 소유가 됨
	- 사용 예
		- # cp abc.txt cba.txt
		- # cp –r abc cba : 디렉토리 복사

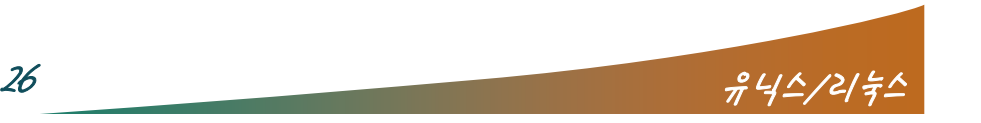

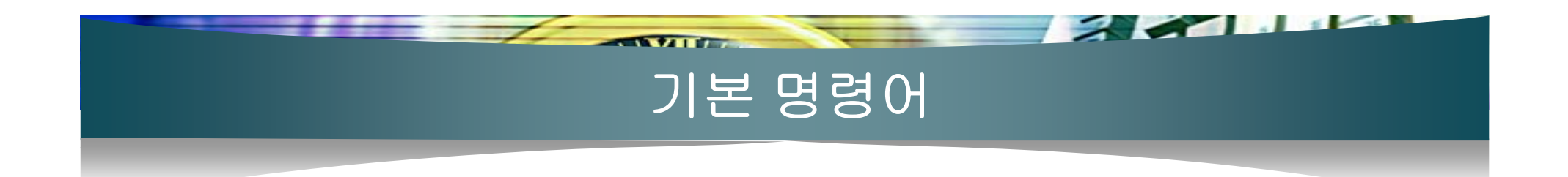

- cat 명령어
	- 텍스트로 작성된 파일을 화면에 출력
	- 사용 예
		- $#$  cat abc.txt
- more 명령어
	- 텍스트로 작성된 파일을 화면에 페이지 단위로 출력
	- [space]키는 다음 페이지, [b]는 앞 페이지
	- 사용 예
		- # more abc.txt

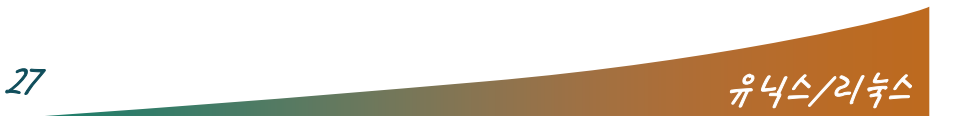

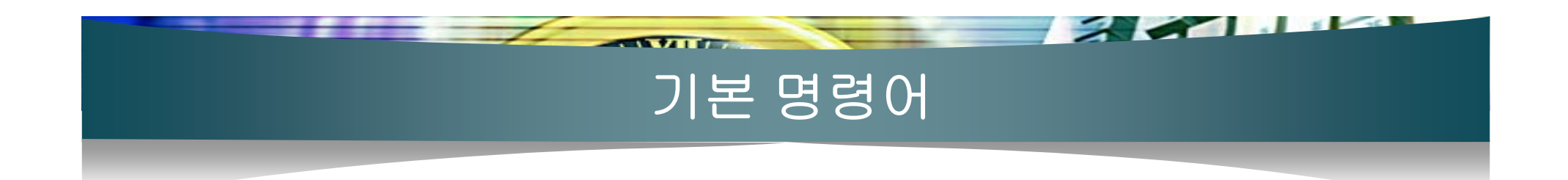

- In 명령어
	- Windows의 "바로가기 아이콘"과 비슷한 것을 만들어줌
	- 심볼릭 링크와 하드링크가 있음
	- 사용 예
		- # ln –s aaa.txt bbb.txt : 심볼릭 링크
		- # ln aaa.txt bbb.txt : 하드 링크

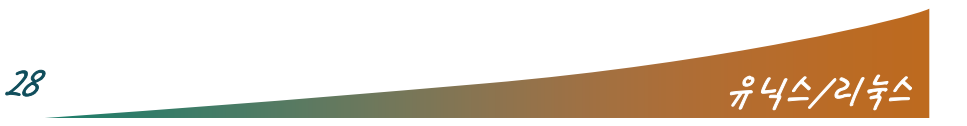

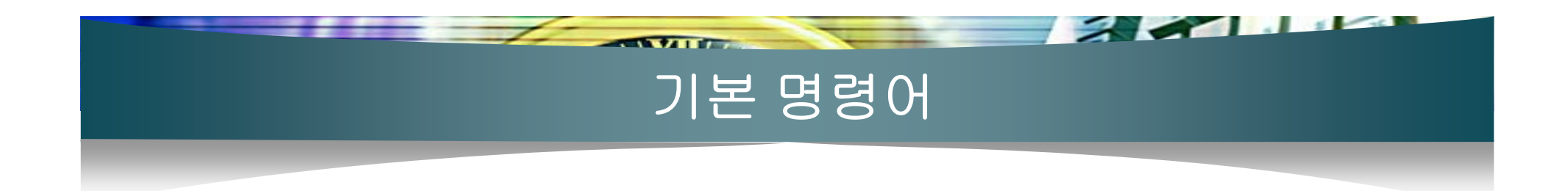

#### 복사, 하드링크, 심볼릭 링크

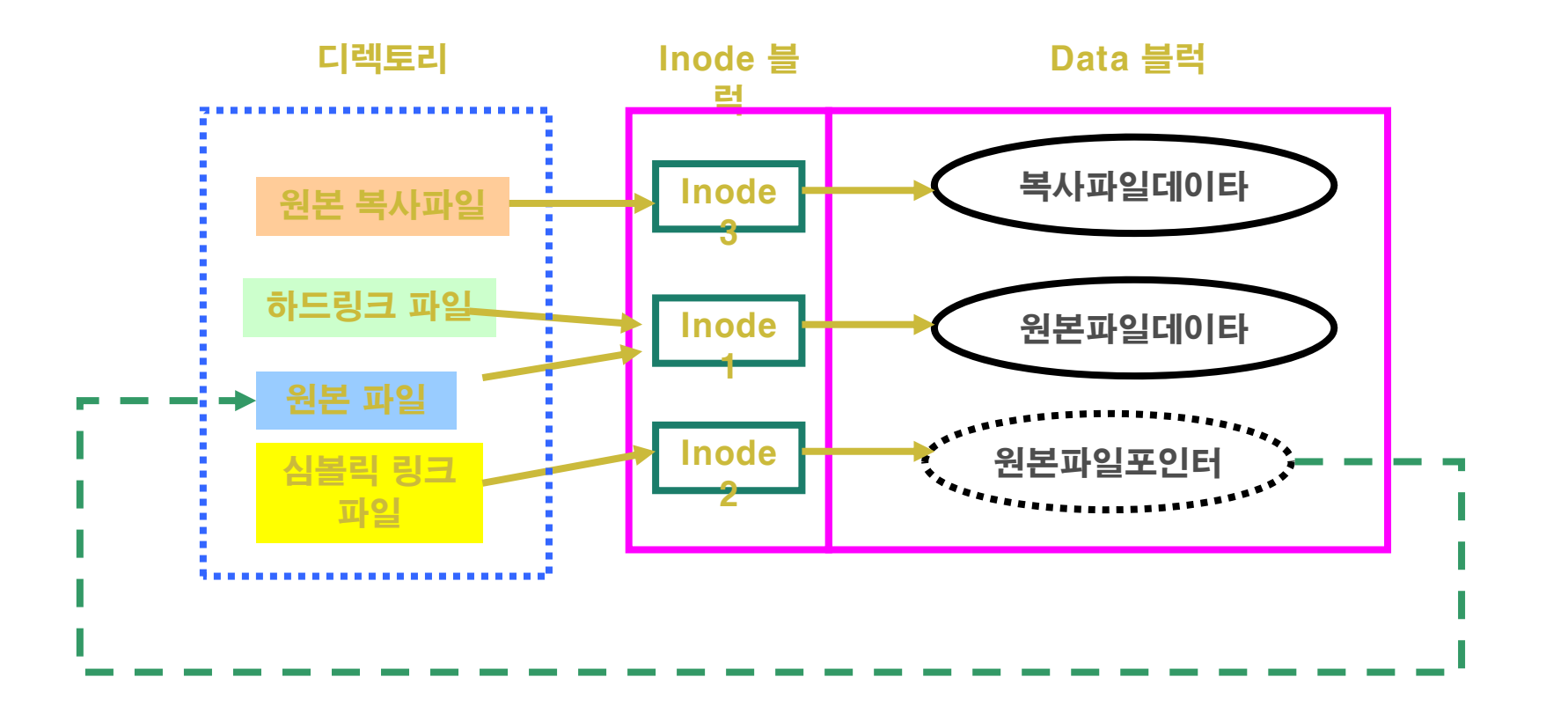

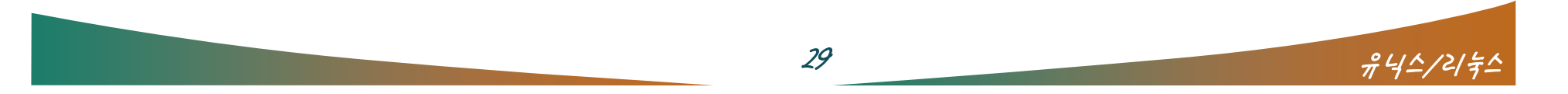

#### $\overline{f}$  and  $\sim$   $\sim$   $\sim$ 기본 명령어

- 파일의 링크
	- 심볼릭 링크
		- Windows의 바로가기 아이콘 과 비슷함
		- 주로 사용자가 많이 사용하는 링크임
		- 긴 디렉토리명을 이동 시 유용함
		- 원본을 다른 곳으로 이동시키면 사용 못함
		- 새로운 inode 생성
		- 원본자체를 가리키는 포인터 역할 뿐이므로, 원본 수정 시 당연 히 수정된 파일이 보임
		- 원본의 삭제 시 링크가 끊김
		- 파일시스템이 달라도 관계없음

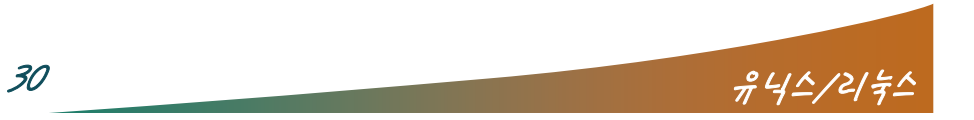

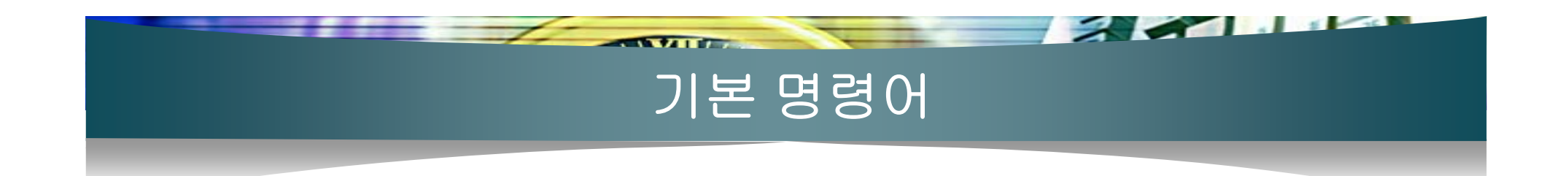

- 하드링크
	- 동일한 inode 사용
	- 원본 수정시 하드링크도 수정됨
	- 원본 삭제시 살아 있음
	- 원본의 이동이나 삭제시 남아 있음
	- 동일한 파일시스템에만 적용됨
	- 파일복사와 차이는 공간을 차지하지 않는 것임

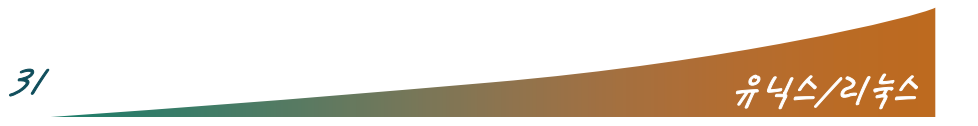

# $\sqrt{2}$ 기본 명령어

#### 파이프와 필터

- 파이프 (pipe : 명령어의 연결통로)
	- 앞 프로그램의 결과를 뒤 프로그램의 입력값으로 전달해주는 역할
	- 메타문자 : |
	- 한가지 명령으로 부족할 때 다른 명령과 조합
	- 사용 예
		- # ls –al /usr/bin | more
		- # ls /usr/bin │ sort │ less → 알파벳순으로 정렬

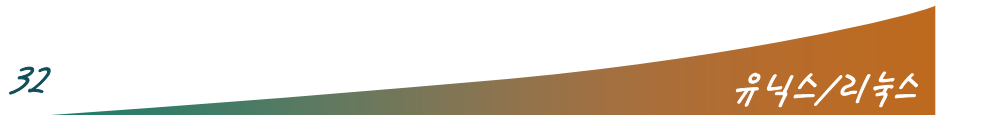

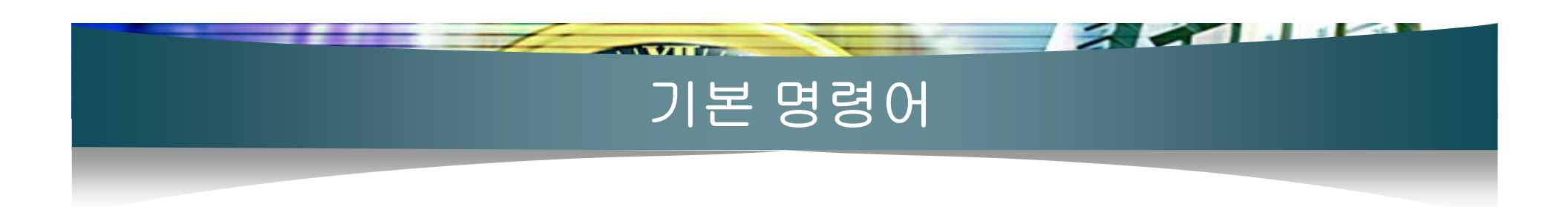

#### 필터

- 표준 입력으로부터 자료를 읽어 간단한 처리후 표준출력으로 보 내는 프로그램
- grep, tail, wc, sort, grep, awk, sed 등
- 파이프와 동시에 사용을 많이 한다.
- 사용 예
	- #grep abc.txt\_hello **→** abc.txt에서 hello라는 글자가 있는 행 출 력
	- #grep -v abc.txt hello **→** hello라는 글자 외의 행 출력
	- #ps aux | grep xfs ➡ 현재 프로세스 중 xfs 라는 프로세스 출력
	- #rpm -qa|^X → 현재 설치된 rpm 중, 맨 앞글자가 'X'인 패키지 명 출력

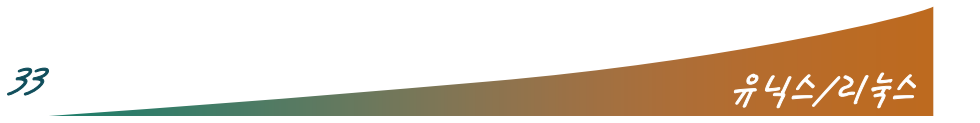

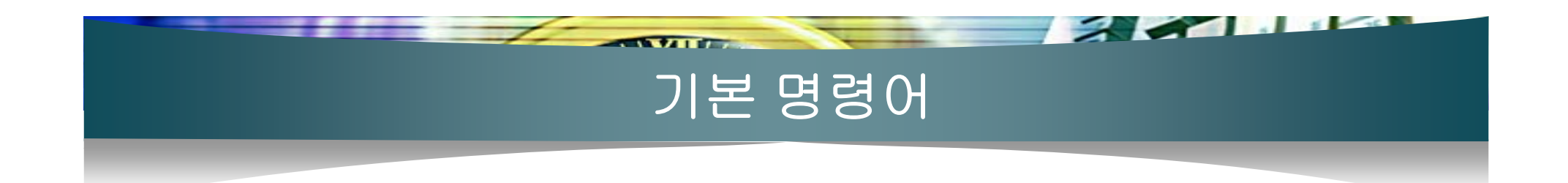

- tee : 파이프 중간에 사용하여 입력을 출력으로 보내기 전에 파일로 기록
	- 사용 예
		- # ls –al /bin | tee bin\_list | sort

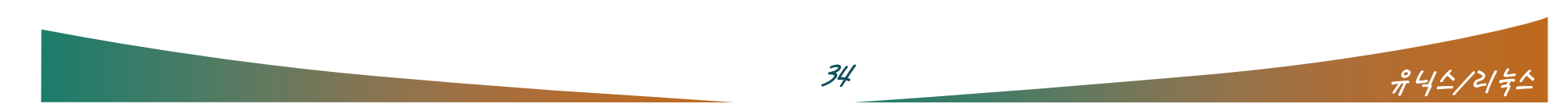

### 기본 명령어

- 표준 입출력과 리다이렉션
	- 표준입력은 키보드, 표준출력은 모니터로 되어 있음
	- 입출력을 파일로 하고자 할 때 주로 사용

 $\sqrt{2}$ 

- 표준출력 Redirection
	- 표준출력장치(모니터)의 방향을 파일로 전환
	- 메타문자 : > , >> (append)
	- 사용 예
		- $\#$  Is /usr/bin > list\_file
		- # ls /usr/bin >> list\_file
		- # cat /dev/cdrom > "win2000.iso"

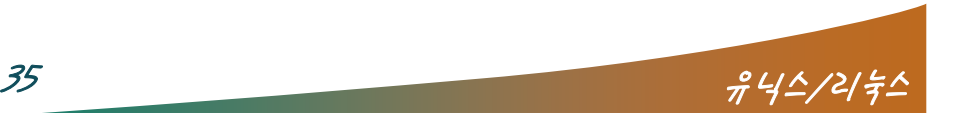

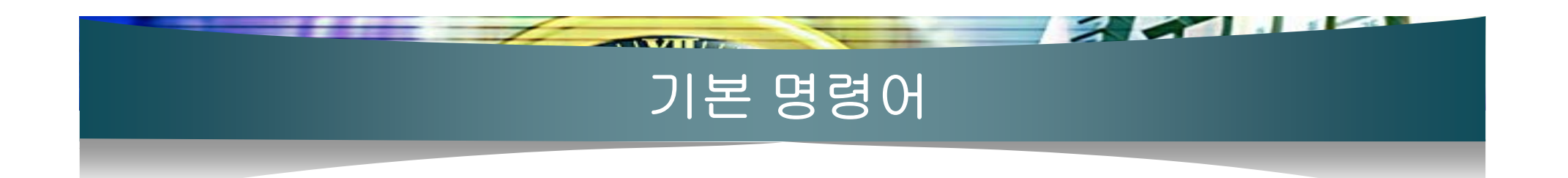

- 표준오류 Redirection
	- 메타문자 : 2> , 2>>
	- 사용 예
	- # gcc –c hello.c 2> error.txt Î 오류 미발생 시 파일생성 안됨
- 입력 Redirection
	- 메타문자 : < , <<
	- $\blacksquare$  # sort < abc.txt > sorted.txt
	- # cat << end → end문자를 만나면 입력종료

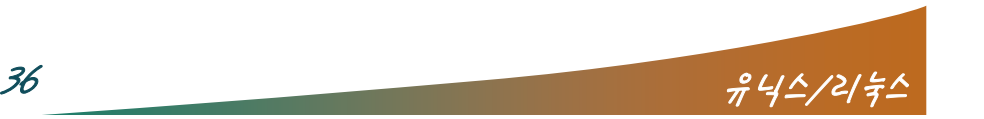

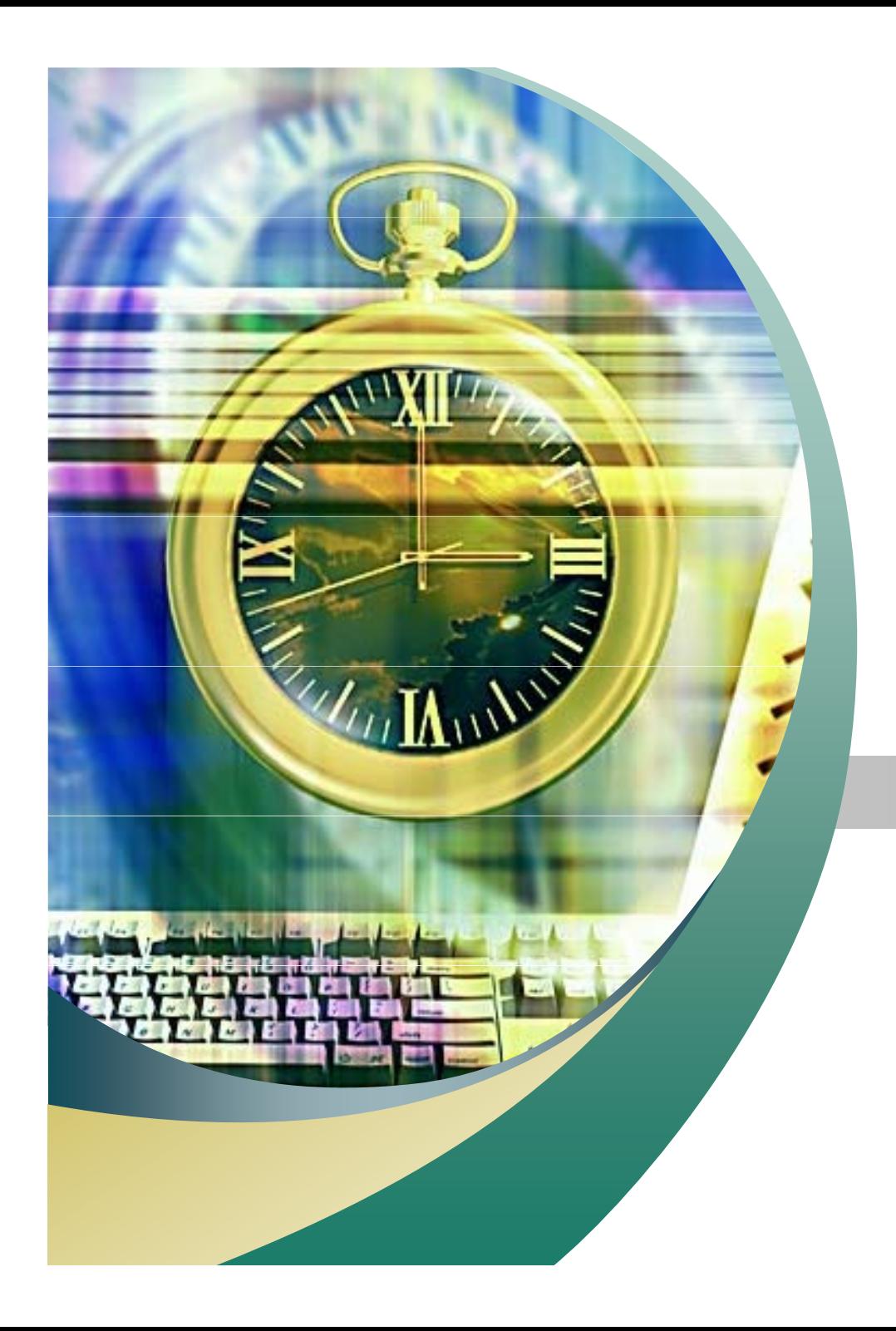

# Any Questions ?

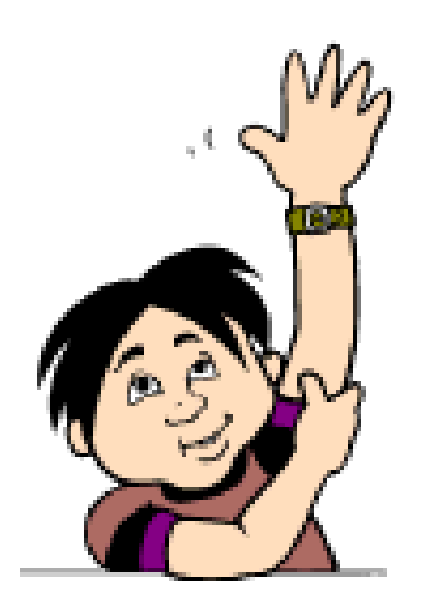